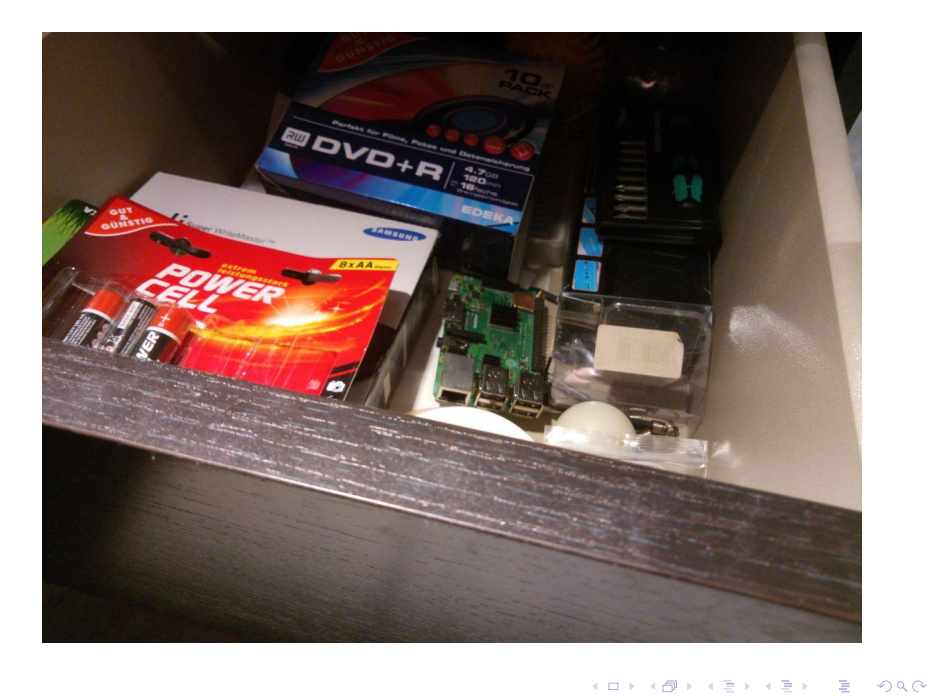

# Sensoren & Aktoren am Raspberry Pi Die Stiftleiste für Steuerungsaufgaben nutzen

Johannes Roith

14.11.2021

14. November 2021 2/45

- **Hardwarenaher Softwareentwickler**
- GNU/Linux Nutzer seit 9 Jahren
- Youtube Kanal: [Johannes 4GNU\\_Linux](https://www.youtube.com/channel/UCHkwlexIsoJVa5g_G9g18GA)
- Webseite & Kontakt: <www.gnu-linux.rocks>

- Folien lizenziert unter  $\mathcal{O}(\widehat{D})$ 
	- Weitergabe und Remix erlaubt
	- Namensnennung notwendig
	- Remix muss unter selben Lizenz weitergegeben werden
- **Folien zum Nachschlagen gedacht**
- Programmierbeispiele in Python und manchmal auch Bash

つひひ

# Der Raspberry Pi

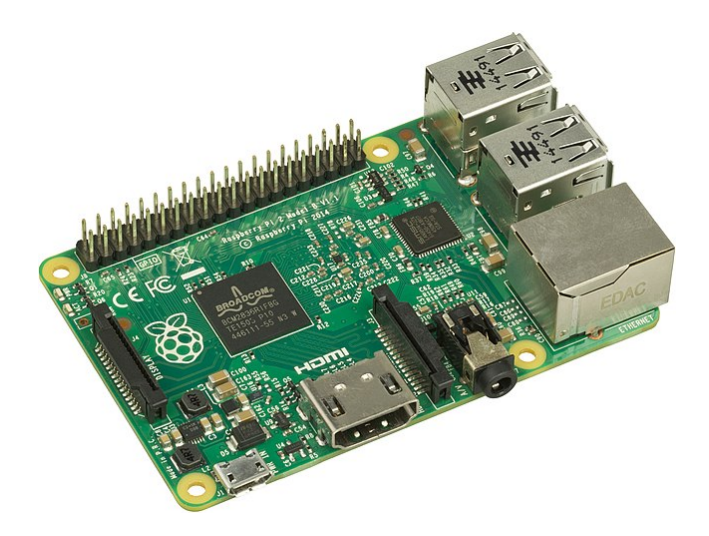

Quelle: <https://commons.wikimedia.org/wiki/File:Raspberry-Pi-2-Bare-BR.jpg>

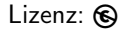

**Bisk** 

不自下

 $\prec$  $\sim$ 

#### Image herunterladen

- **•** [Image hier herunterladen](https://www.raspberrypi.com/software/operating-systems/)
- **•** Zip Datei entpacken

#### Image auf Karte flashen

- sudo dd if=<Pfad zu img> of=/dev/mmcblk<x> status=progress
- Alternativ: Etcher, Fedora Media Writer, rpi-imager, . . .

#### Alternative: Headless Setup

- Setup ohne Maus, Bildschirm und Tastatur
- [Link zu den Infos](https://pimylifeup.com/headless-raspberry-pi-setup/)

# Setup Raspberry Pi

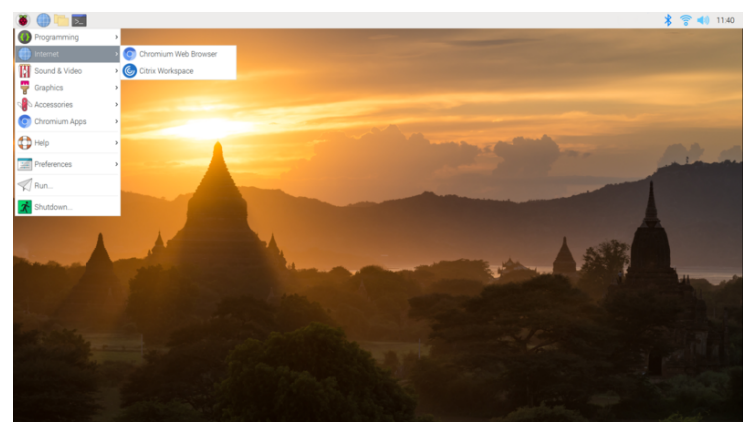

Quelle: [https://commons.wikimedia.org/wiki/File:Rapberry\\_Pi\\_OS\\_Screenshot.png](https://commons.wikimedia.org/wiki/File:Rapberry_Pi_OS_Screenshot.png) Lizenz: @ O by Gflare

э

メロト メタト メミト メミト

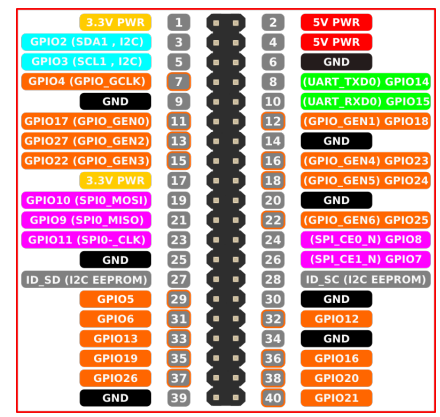

Quelle: <https://freesvg.org/gpiopinsv3>

Lizenz: ®

重

 $\leftarrow$   $\leftarrow$   $\leftarrow$ 

### 1 [General Purpose Input/Output Pins](#page-9-0)

## 2 [I2C Bus](#page-15-0)

## 3 [SPI Bus](#page-23-0)

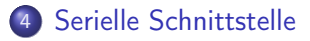

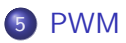

14. November 2021 9 / 45

4 0 8

 $QQ$ 

- <span id="page-9-0"></span>**•** Digitale Ein- und Ausgänge
- Spannungspegel beim Raspberry Pi 3,3V
- Achtung: Maximaler Strom begrenzt: Alle GPIOs maximal 50mA

# GPIO Schaltung

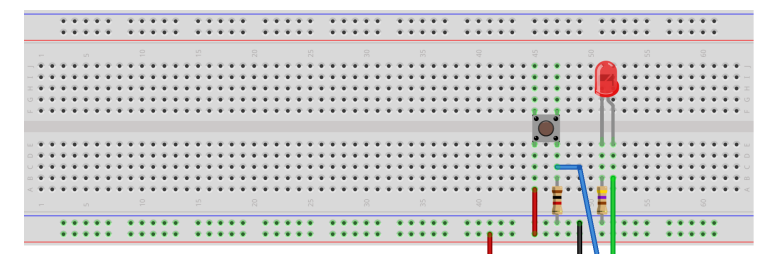

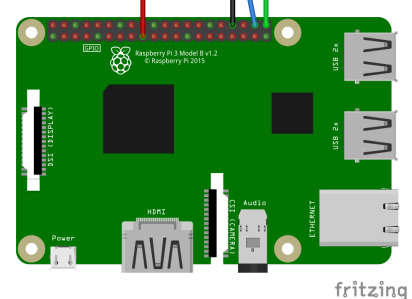

活

 $299$ 

イロト イ部 トメ ヨ トメ ヨト

#### GPIO als Ausgang

```
echo 21 > / sys / class / gpio / export
echo out > / sys / class / gpio / gpio21 / direction
echo 1 > / sys / class / gpio / gpio21 / value
echo 0 > / sys / class / gpio / gpio21 / value
```
#### GPIO als Eingang

```
echo 20 > / sys / class / gpio / export
echo in > / sys / class / gpio / gpio20 / direction
cat / sys / class / gpio / gpio20 / value
```
 $QQ$ 

GPIO Erkennen

gpiodetect gpiochip0

GPIO als Ausgang

gpioset gpiochip0 21=1

### GPIO als Eingang

gpioget gpiochip0 20

14. November 2021 13 / 45

 $2990$ 

イロト 不優 ト 不重 ト 不重 トー 差し

# Ansteuerung mit Python

#### Installation

sudo pip install gpiodev

```
from gpiodev import GPIOChip
from time import sleep
gpiochip = GPIOChip ( " / dev / gpiochip0 " )
# LED und Button Init
led = gpiochip . get_handle ((21 ,))
button = gpiochip.get\_handle((20,), mode="in")# Lese Button
button . get_values ()
# Toggle LED
for i in range (10):
         led.set_values ((1,))sleep (0.5)
         led.set_values ((0,))sleep (0.5)
                                                ∢ 로 ▶ K 로 ▶ - 로 - YO Q OK
```
- **Optokoppler, Relais**
- Displays (z.B. HD44780, Segmentanzeigen)
- Ultraschall-Distanzsensor LINKER SEN-US01

14. November 2021 15 / 45

 $200$ 

- **•** Buzzer
- Taster, DIP-Schalter

 $\bullet$  . . .

<span id="page-15-0"></span>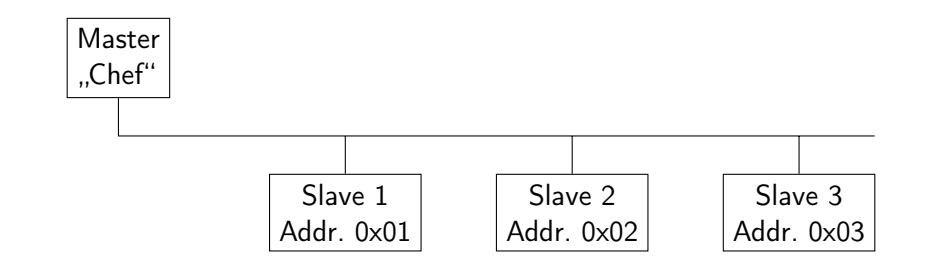

4 **D F** ×. э

# I2C Komplexere Geräte

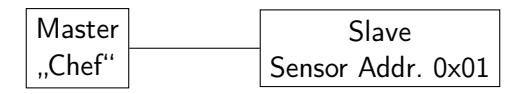

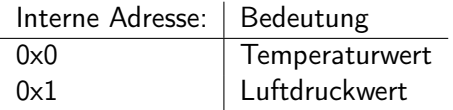

 $\sim$  $\mathcal{A}$  活

4.000.4

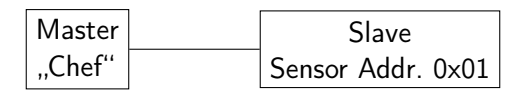

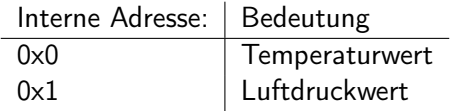

- Erster Zugriff: Master schreibt gewünschte Adresse (0 für Temperatur, 1 für Luftdruck)
- Zweiter Zugriff: Master liest von Slave, Slave liefert Wert entsprechend der gesetzten Adresse

- **Einfacher Zweidrahtbus**
- · Datenleitung: SDA
- **Taktleitung: SCK**
- Frequenzen: 100kbit/s, 400kbit/s, 1Mbit/s
- Pull-Up Widerstand bei Leitungen notwendig

4 □

# I2C Bus Schaltung

mit MCP23017 GPIO Expander

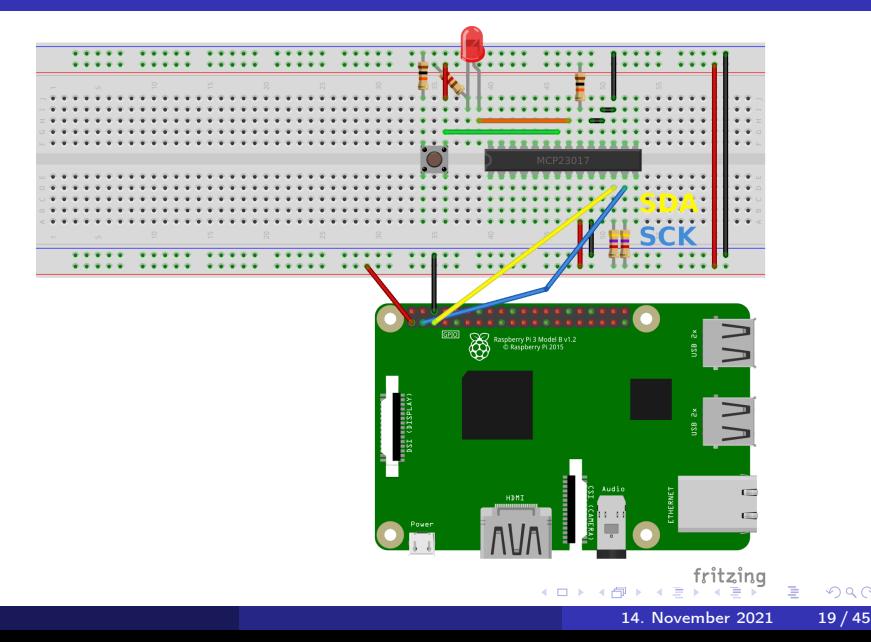

I2C Geräte finden

i2cdetect -y 0

#### Von I2C Gerät lesen

Lesen von Register 9 des Geräts mit Adresse 0x20 i2cget -y 0 0x20 9

#### Register in I2C Gerät schreiben

Den Wert 0x01 in Register 10 des I2C Geräts mit Adresse 0x20 schreiben i2cset -y 0 0x20 0xa 0x1

14. November 2021 20 / 45

 $QQ$ 

#### Installation

sudo pip install smbus

```
import smbus
mcp23017 = smbus \t SMBus(0)
```
#### # GPIOA konfigurieren mcp23017.write\_byte\_data (0x20, 0x0, 0xfe)

```
# Button einlesen
mcp23017.read_byte_data (0x20, 0x9);
```
# GPIO setzen mcp23017 . write\_byte\_data (0 x20 , 0 xa , 0 x1 )

 $QQ$ 

- ADCs / DACs
- BMP280 Temperatur Sensor
- **LCD Controller**
- GPIO Expander
- Sensoren (Beschleunigung, Luftqualität, . . . )

14. November 2021 22 / 45

 $200$ 

 $\bullet$  . . .

<span id="page-23-0"></span>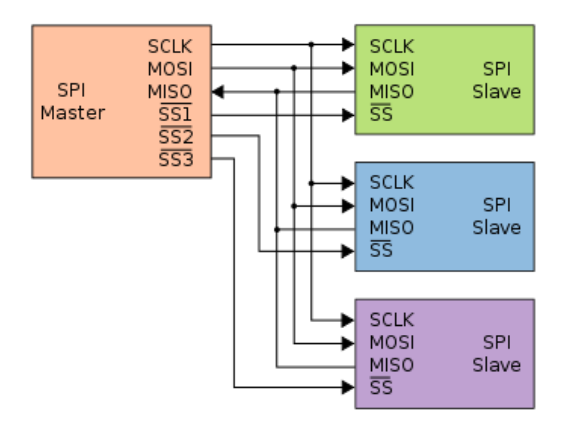

Quelle: [https://commons.wikimedia.org/wiki/File:SPI\\_three\\_slaves.svg](https://commons.wikimedia.org/wiki/File:SPI_three_slaves.svg)

Lizenz: @ o by en:User:Cburnett

重

 $\rightarrow$   $\rightarrow$   $\rightarrow$ 

4 ロト 4 何

 $\sim$ 

- **•** Bidirectionaler Bus
- Master/Slave Prinzip
- Chip Select (CS): Auswahl des Slaves
- Master Output Slave Input (MOSI): Datenleitung vom Master zum Slave
- Master Input Slave Output (MISO): Datenleitung vom Slave zum Master

14. November 2021 24 / 45

つへへ

• Serial Clock (SCK): Taktleitung

### SPI Bus Schaltung mit RFID Chip

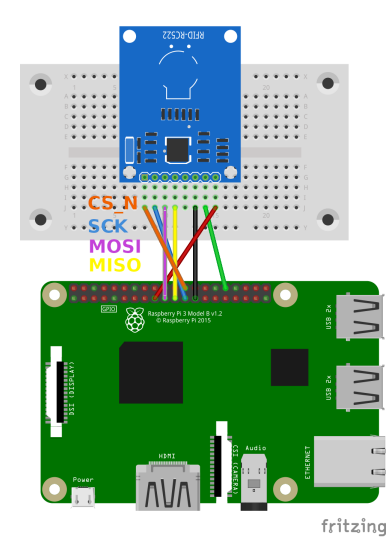

ヨメ メヨメ  $\prec$ 

**K ロ ▶ K 倒 ▶** 

重

#### flashrom Zum Auslesen von SPI Flashes (BIOS Chips) sudo flashrom -p linux\_spi:dev=/dev/spidev0.0 -r read01.bin

### **Installation**

sudo pip install spidev

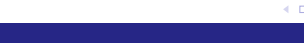

 $|b| = 4$ 

∍

4日下

∢ 何 ▶

### Ansteuerung über Python eines MCP23S08 GPIO Expanders

```
import spidev
```

```
# SPI Bus oeffnen
spibus = spidev . SpiDev ()
# spi-bus 0, chip select 0
spibus open(0, 0)# Setze Parameter
spin.max\_speed_hz = 5000spi. mode = 0b01# Schreibe Daten raus
spibus.xfer([0x40, 0x00, 0xfe])# Setze LED
spibus.xfer([0x40, 0x0a, 0x01])# Lese Taster
tmp = spibus . xfer ([0x41, 0x09, 0x00])print ("Taster: " + str ((\text{tmp}[2] \& (1 \leq \leq 1)) > 0))
```
K ロ ▶ K 個 ▶ K 로 ▶ K 로 ▶ - 로 - K 9 Q @

- SPI Flashes
- RFID Chip Reader
- $\bullet$  Displays (Nokia 5510,  $\dots$ )
- ADCs und DACs
- Ethernet Controller (ENC28J60, Wiznet W5500)

14. November 2021 29 / 45

- GPIO Expander
- $\bullet$  . . .
- <span id="page-30-0"></span>**• auch Universal Asynchronous Receiver Transmitter (UART) genannt**
- Bidirektionale Byteweise Übertragung von Daten (meistens ASCII Characters (Buchstaben))
- Datenleitung zum Senden: Transmit (TX)
- Datenleitung zum Empfangen: Receive (RX)
- Leitungen müssen kreuzweise mit Gegenstelle verbunden werden
- Datenübertragung bis 3Mbit/s

つひひ

# Schaltung mit serieller Schnittstelle

Kommunikation zwischen Atmega uC & Raspberry Pi

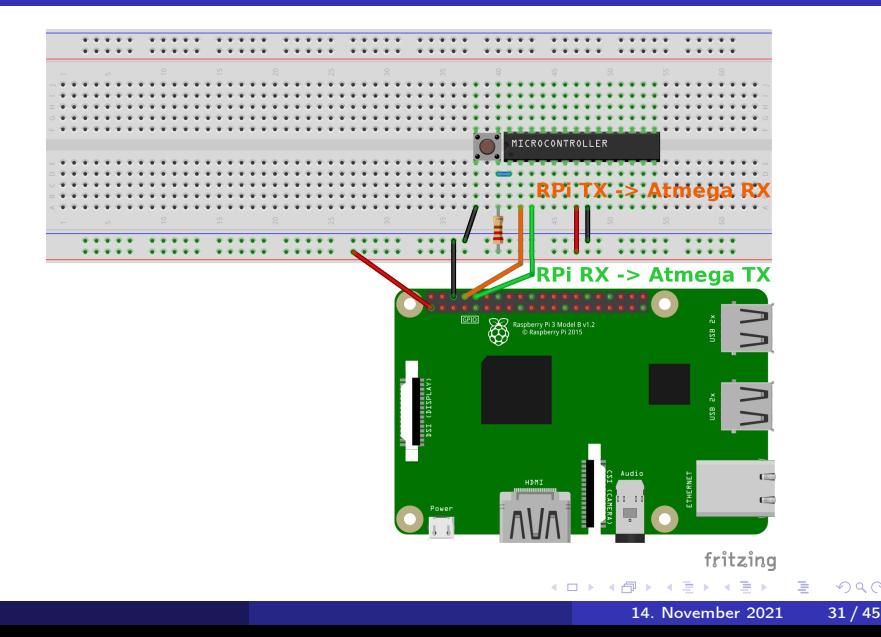

Serielle Terminals, wie screen oder minicom Beispiel: Aufbau einer seriellen Verbindung mit screen sudo screen /dev/ttyAMA0 115200 115200: Verwendete Baudrate

# Ansteuerung über Python

Installation

sudo pip install pyserial

```
import serial
```

```
# Schnittstelle oeffnen
ser = serial.Ferial(''/dev/AMAO", 9600, timeout=1)
```
# Schreibe Daten raus ser . write ( " Hello World " . encode ( " utf8 " ))

```
# Empfange 5 Byte
data = ser.read(5) . decode()
```

```
print ( data )
```
 $QQ$ 

- Pegelwandler MAX232N für RS232
- USB-UART Converter: MCP2200, CH340G, FT232RQ
- $\bullet$  ...

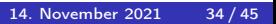

4 □

- <span id="page-35-0"></span>Ausgabe einer analogen Spannung über Pulseweitenmodulation
- Z.B. Zum Ansteuern von kleinen Servo-Motoren
- Unterscheidung von Hardware und Software PWM

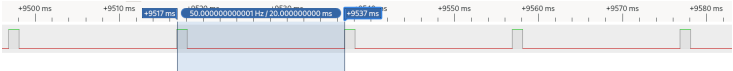

# Schaltung mit PWM

Ansteuerung eines kleinen Servo-Motors

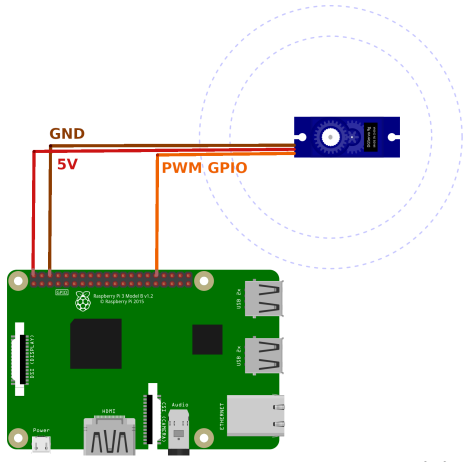

fritzing

4 **D F** 

Þ

Ansteuerung über Python am Beispiel eines kleinen Servo-Motors

```
import RPi . GPIO as GPIO
servoPIN = 12GPIO . setmode ( GPIO . BCM )
GPIO . setup ( servoPIN , GPIO . OUT )
```

```
p = GPIO.PWM (servoPIN, 50) # GPIO 17 als PWM mit 50Hz
p . start (2.5) # Initialisierung
```
sleep (1)

```
# Aendere Duty Cycle
p . ChangeDutyCycle (5)
sleep (1)
p . stop ()
```

```
GPIO . cleanup ()
```
- Micro RC Mini Servo SG90 9G
- **•** Transistoren
- RC-Glieder (Spule und Widerstand), um analogen Sinus zu modellieren

14. November 2021 38 / 45

## Warum genau ein Raspberry Pi?

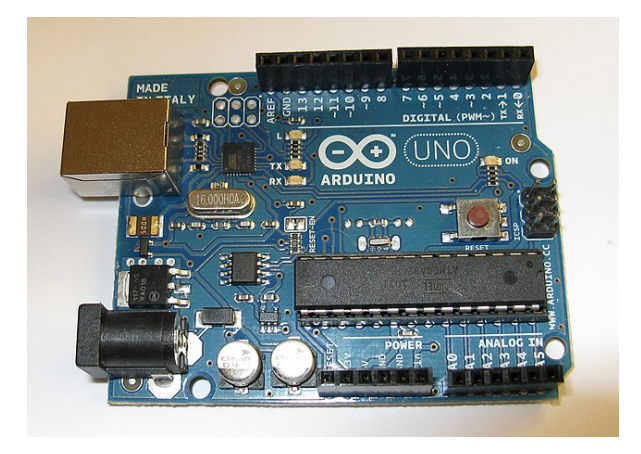

Quelle: [https://commons.wikimedia.org/wiki/File:Arduino\\_uno\\_1.jpg](https://commons.wikimedia.org/wiki/File:Arduino_uno_1.jpg)

Lizenz: **@** Ein Arduino kann das alles doch auch!

 $\leftarrow$ 

- **•** Einfacheres Debugging
- Interpreterfähige Sprachen (Python)
- **•** Multitaskingfähig
- Einfache Einbindung von Netzwerkfunktionen (Webserver, Mail, File Sharing, ...)

# Nützliche Programme

#### **Webserver**

- Apache
- **•** Nginx
- **·** lighttpd

### Kommunikation

- **•** sendmail
- **•** smstool

### Grafische Nutzeroberflächen

 $A \equiv \lambda \quad A \equiv \lambda$ 14. November 2021 41/45

**K ロ ▶ K 何 ▶** 

÷,

 $299$ 

GTK

#### **o** Tkinter

• qt

### Weiter nützliche Tools

- Musikserver: mpd
- Industrielle Kommunikation/Home-Automation: OPC UA, MQTT, Modbus, CAN, ...

14. November 2021 42 / 45

つひひ

Anbindung an Datenbanken (sqlite, PostgreSQL, MariaDB, . . . )

 $\bullet$  . . .

- BMP280 wird von Python Programm zyklisch ausgelesen
- **·** Lighttpd Webserver läuft
- Python Programm aktualisiert Temperaturwert in Webserver

 $\leftarrow$ 

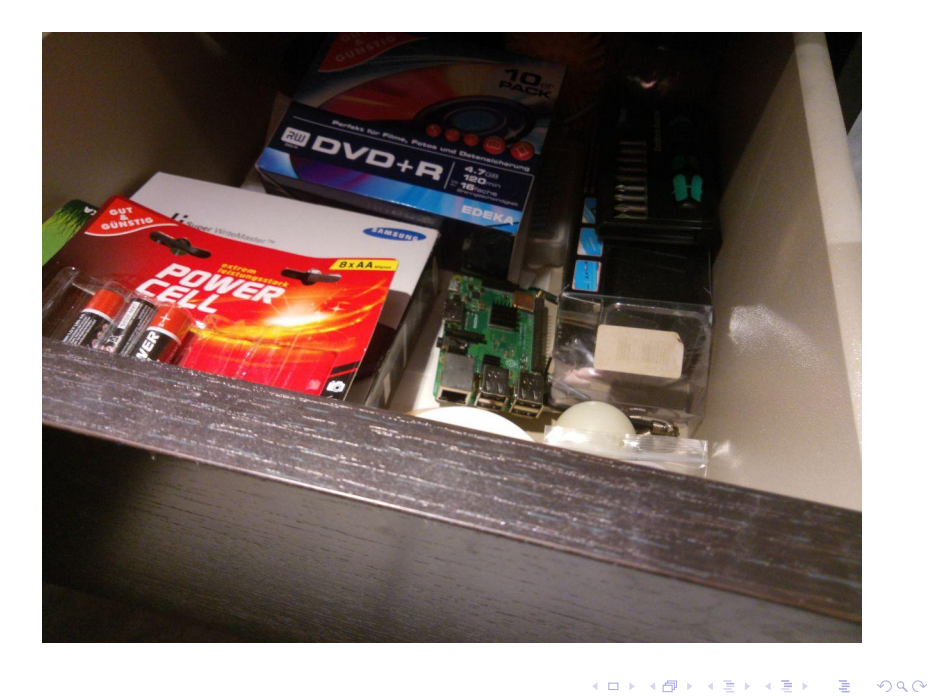

- Richardson & Wallace, Raspberry Pi für Einsteiger, O'Reilly 2013
- Prof. Platte, Jürgen: Raspberry Pi und Linux, <http://www.netzmafia.de/skripten/hardware/RasPi/>, letzter Aufruf 03.11.2021